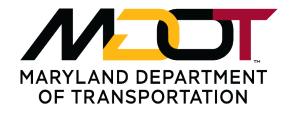

STATE HIGHWAY ADMINISTRATION

# SHA ProjectWise-CAD Integration Troubleshooting for External Users

Wednesday, November 1, 2023

### Scope

This document is intended for external SHA CAD users when setting up a standalone workspace for V8i Ss 10 software.

### Requirements

- Installation of relevant CAD software, including but not limited to:
  - MicroStation Ss10 (08.11.09.919)
  - Power InRoads Ss10 (08.11.09.918)
- ProjectWise Explorer client 10.00.03.280 or a later version. There are known compatibility issues with earlier versions.
- Installation of <u>SHA Workspace 2.x</u>

## Topics

| Dverview                                                                    | . 3 |
|-----------------------------------------------------------------------------|-----|
| nabling iDesktop Integration                                                | .4  |
| Disabling ProjectWise Login Popup                                           | . 6 |
| JCF Not Found Error                                                         | . 7 |
| Requesting Support and Generating a Debug File                              | . 8 |
| nRoads SS2 and SS10 ProjectWise Integration                                 | . 9 |
| nRoads ALG File: Access Control                                             | . 9 |
| nable "Geometry – Alternate Workflow with ProjectWise" via Variable Manager | 11  |
| Additional Notes                                                            | 13  |

#### Overview

Successful use of MicroStation/CAD with ProjectWise for SHA projects requires two things:

- iDesktop Integration
- SHA CAD Workspace Integration

InRoads Ss10 users must also implement the instructions on ALG Access Control to configure their software for a multi-user project environment.

To be clear, the two main goals of iDesktop Integration and CAD Workspace Integration will be achieved by closely following the instructions laid out in SHA's ProjectWise Installation Guide and the SHA CAD Workspace Setup Instructions. No additional steps are needed.

This document is meant to provide supplemental information to explain and address the most common problems encountered during setup.

**iDesktop Integration** is Bentley's term for ensuring that your software, whether it is a CAD application or Microsoft Office, is able to browse the ProjectWise datasource (without using ProjectWise Explorer).

SHA does **not** typically enable integration for Microsoft Office products such as Word or Excel. However, enabling iDesktop Integration for Bentley applications is absolutely necessary for effective use of the software. Failure to do so not only affect the ability to browse for DGN files in your project directory, but also prevents the proper attachment and display of reference files.

**SHA CAD Workspace Integration** means that when you open a CAD file from ProjectWise, the software loads the appropriate workspace resources, including level libraries, custom lines styles, discipline-specific menus, etc. While the newer "managed" workspace will be loaded automatically, older projects using the legacy "workspace profile" may require some local configuration.

#### **Enabling iDesktop Integration**

It will be immediately evident whether a software is integrated with ProjectWise if, when you select File > Open from within that application, a ProjectWise dialog box appears instead of a Windows dialog box.

| Open                                                                               |                                    |                                    |                                      |
|------------------------------------------------------------------------------------|------------------------------------|------------------------------------|--------------------------------------|
| elect                                                                              |                                    |                                    |                                      |
| Folder                                                                             |                                    |                                    |                                      |
| 💯 Erosion and S                                                                    | ediment Control                    |                                    |                                      |
| M 🔍                                                                                |                                    |                                    | ~ >                                  |
| Document                                                                           |                                    |                                    |                                      |
| Name                                                                               |                                    | File Size                          |                                      |
| No 🖉                                                                               |                                    |                                    |                                      |
| Noject I                                                                           | Management                         |                                    |                                      |
|                                                                                    |                                    |                                    |                                      |
| <                                                                                  |                                    | >                                  |                                      |
|                                                                                    |                                    |                                    |                                      |
| Address:                                                                           | pw:\\shavmpwx.shacadd.ad.mdot.md   | state:SHAEDMS02\Documents\Standar  | rds and P ${\scriptstyle\checkmark}$ |
| Address:<br>De <u>s</u> cription:                                                  | pw:\\shavmpwx.shacadd.ad.mdot.md   | state:SHAEDMS02\Documents\Standar  | rds and P ∨                          |
| Description:                                                                       | pw:\\shavmpwx.shacadd.ad.mdot.md   | state:SHAEDMS02\Documents\Standar  | rds and P ∨                          |
| De <u>s</u> cription:<br>File <u>N</u> ame:                                        |                                    | lstate:SHAEDMS02\Documents\Standar | rds and P 🗸                          |
| Description:                                                                       | pw:\\shavmpwx.shacadd.ad.mdot.md   | lstate:SHAEDMS02\Documents\Standar | rds and P V                          |
| De <u>s</u> cription:<br>File <u>N</u> ame:                                        |                                    | Istate:SHAEDMS02\Documents\Standar | rds and P V                          |
| De <u>s</u> cription:<br>File <u>N</u> ame:<br>Application:                        | All Applications *.dgn;*.dwg;*.dxf | Istate:SHAEDMS02\Documents\Standar | rds and P V                          |
| De <u>s</u> cription:<br>File <u>N</u> ame:<br>Application:<br>E <u>x</u> tension: | All Applications *.dgn;*.dwg;*.dxf | Istate:SHAEDMS02\Documents\Standar | rds and P V                          |

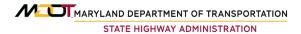

iDesktop Integration should be enabled at the time ProjectWise is installed. Note the following screenshot adapted from page 2 of SHA's ProjectWise Installation Guide:

If iDesktop Integration was *not* enabled at the time of installation, or if the CAD software was installed *after* ProjectWise, it may be necessary to **Change** the installation options via **Control Panel > Programs and Features** (to ensure that IDesktop Integration is turned on). In some cases it may be necessary to uninstall and re-install the ProjectWise Explorer client.

| ProjectWise Explore                  |                                                                                                    |                                                                                                    |                                                                                                    |
|--------------------------------------|----------------------------------------------------------------------------------------------------|----------------------------------------------------------------------------------------------------|----------------------------------------------------------------------------------------------------|
|                                      | r and Tools                                                                                                    |                                                                                                    |                                                                                                    |
| <ul> <li>ProjectWise 64-b</li> </ul> | 1 C C C C C C C C C C C C C C C C C C C                                                                                                    |                                                                                                    |                                                                                                    |
| 2 1                                  |                                                                                                    |                                                                                                    | :                                                                                                    |
| -                                    |                                                                                                    | dr                                                                                                    |                                                                                                    |
|                                      |                                                                                                    |                                                                                                    |                                                                                                    |
|                                      |                                                                                                    |                                                                                                    | L                                                                                                    |
|                                      |                                                                                                    |                                                                                                    |                                                                                                    |
|                                      | -                                                                                                    |                                                                                                    |                                                                                                    |
|                                      | -                                                                                                    |                                                                                                    |                                                                                                    |
| -                                    | -                                                                                                    | sont office 2010 and 505                                                                                                    |                                                                                                    |
|                                      |                                                                                                    |                                                                                                    |                                                                                                    |
|                                      |                                                                                                    |                                                                                                    |                                                                                                    |
|                                      |                                                                                                    |                                                                                                    | 1                                                                                                    |
|                                      | Bentley desktop applic                                                                                                    | ations and also third-party                                                                                                    | desktop                                                                                                    |
|                                      |                                                                                                    |                                                                                                    |                                                                                                    |
|                                      |                                                                                                    |                                                                                                    |                                                                                                    |
|                                      |                                                                                                    |                                                                                                    |                                                                                                    |
|                                      | <ul> <li>ProjectWise Expl</li> <li>Bentley View</li> <li>Messaging Sometry</li> <li>Document Control</li> <li>iDesktop Integric</li> <li>Bentley App</li> <li>Bentley App</li> <li>Bentley App</li> <li>ProjectWise</li> <li>Microsof</li> <li>Microsof</li> <li>Microsof</li> </ul> | <ul> <li>ProjectWise Explorer</li> <li>Bentley Viewing, Printing and Markator</li> <li>Messaging Services</li> <li>Document Creation Wizard</li> <li>iDesktop Integration</li> <li>Bentley Application Base Integration</li> <li>Bentley Application Base Integration</li> <li>Bentley Application Base Integration</li> <li>Microsoft Word</li> <li>Microsoft Excel</li> <li>Microsoft PowerPoint</li> <li>Integration support for Bentley desktop applications.</li> </ul> | <ul> <li>ProjectWise Explorer</li> <li>Bentley Viewing, Printing and Markup</li> <li>Messaging Services</li> <li>Document Creation Wizard</li> <li>iDesktop Integration</li> <li>Bentley Application Base Integration</li> <li>Bentley Application Base Integration (x64)</li> <li>ProjectWise Integration for Microsoft Office 2016 and 365</li> <li>Microsoft Word</li> <li>Microsoft Excel</li> <li>Microsoft PowerPoint</li> <li>Integration support for Bentley desktop applications and also third-party ons.</li> </ul> |

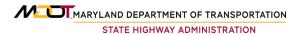

#### **Disabling ProjectWise Login Popup**

One of the consequences of enabling iDesktop Integration is the ProjectWise login that appears when you first load the software from a desktop shortcut:

| Datasource: | SHAPW:SHAEDMS01  | Log in |
|-------------|------------------|--------|
| User Name:  | shacadd\mvanwert | Cancel |
| Password:   | 1                |        |

Most users do not want to see the ProjectWise login popup when they are not actually using ProjectWise. Therefore, the SHA Workspace automatically disables this popup. The relevant configuration is contained in the mcm.user.cfg file:

Again, users need only follow the standard <u>SHA Workspace Setup Instructions</u> in order to implement this.

Note that this configuration will continue to work for consultants whether or not they are using the SHA Workspace. For those who prefer to retain the login popup, "comment out" the three lines shown above by prepending each line with the "#" character:

```
# %if !defined (_PWEXPLORER)
# PW_DISABLE_INTEGRATION = 1
# %endif
```

#### **UCF Not Found Error**

.

The most common integration error occurs when users try to open a DGN file from ProjectWise Explorer and receive the following error message (or slight variation):

| 🛀 Power InRoads V8i (SELECTseries 4) - Text Window                 | _     |        | $\times$ |
|--------------------------------------------------------------------|-------|--------|----------|
| Exiting, users\MDSHA_V8_01.ucf not found, [C:\Program Files (x86)\ |       | y\Powe | erI ^    |
| nRoads V8i (SELECTSeries 4)\PowerInRoads\config/msconfig.cfg], lin | e 241 |        |          |
|                                                                    |       |        |          |
|                                                                    |       |        |          |
|                                                                    |       |        | $\sim$   |

ProjectWise has failed to locate the workspace root directory. This is a clear sign that the workspace is not properly integrated. Please review the <u>workspace setup instructions</u>, paying particular attention to the variable named \_MDOT\_WORKSPACEROOT.

If necessary, generate a debug file and send it to SHA Integrated Design System email: ids@mdot.maryland.gov

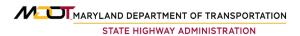

#### **Requesting Support and Generating a Debug File**

If necessary, generate a debug file to share with SHA's CAD support staff, as follows:

• Right-click the ProjectWise DGN file and select Open With...

| Open document with                                |                                |                               |
|---------------------------------------------------|--------------------------------|-------------------------------|
| lect                                              |                                |                               |
| Program                                           |                                |                               |
| Name                                              | Description                    | Application                   |
| Power InRoads V8i (SELECTseries 10)               | Power InRoads SS10             | "C:\Program Files (x86)\Bentl |
| MicroStation V8i (SELECTseries 10)                | MicroStation SS10              | "C:\Program Files (x86)\Bentl |
| MicroStation CONNECT Edition                      | MicroStation, Any Version      | "C:\Program Files\Bentley\Mid |
| Rower InRoads V8i (SELECTseries 10)               | zzz_DEBUG (Power Inroads SS10) | "C:\Program Files (x86)\Bentl |
|                                                   |                                |                               |
|                                                   |                                |                               |
| Always use this program                           |                                | Browse                        |
|                                                   |                                |                               |
| Open document as read-only                        |                                |                               |
| Click here for a list of suggested document viewe | rs                             |                               |
|                                                   |                                | OK Cancel                     |
|                                                   |                                |                               |

- Select the option that has "zzz\_DEBUG" in the Description.
- Uncheck the option to "Always use this program" (UN-check!)
- Check the option to "Open document as read-only"
- Click OK.

A message window will appear with scrolling text. When the scrolling ends, the last line of the message will indicate the path location of the newly generated debug file. (If the debug process is interrupted before displaying the output path, search for a file named **msdebug.txt** it in your local User directory:

C:\Users\[username]\AppData\Local\Temp\msdebug.txt

Locate this file and send it as an email attachment to <u>ids@mdot.maryland.gov</u> along with a brief explanation of your problem.

#### InRoads Ss10 ProjectWise Integration

Working with ALG files within **ProjectWise** is different from working with ALG files on a shared network drive. This is because **ProjectWise** copies files to a temporary local location. Additional steps are required to establish **Access Control** for a shared ALG file in a multi-user project environment.

\*These instructions apply to the Ss10 versions of InRoads.

SHA does not support any versions of Inroads older than Ss10,

#### InRoads ALG File: Access Control.

While working on a shared network drive, **Access Control** allows users to share a single ALG file among a group of users. **InRoads** uses Read-Write and Read-Only flags to keep track of which alignments (and the Cogo buffer) are being edited by which, thus preventing conflicts and accidental overwrites. A special interface is provided to exchange access control between users accessing the ALG file.

To open the **Access Control Detail** dialog box, right-click on the **Geometry Project** name in the **InRoads Explorer** (either pane), and in the context menu that opens, select **Details**.

| <u>File S</u> urface <u>G</u> e |             |                    |                |           | tities <u>1</u> 00is <u>H</u> ei | p           |            |
|---------------------------------|-------------|--------------------|----------------|-----------|----------------------------------|-------------|------------|
| <unnamed></unnamed>             | ~ 12        | 3 💐 🚳 🖊 🏏          | 🤜 🥣 🔛 🗉        | E         |                                  | 1           |            |
|                                 |             | Name               | Description    | By Whom   | Last Revised                     | Access Mode | Style      |
|                                 | Projects    | 107                | Created By     | Chuck-SHA | 10/25/2023                       | Read-Only   | MoDOT Pro  |
| 🗄 🔛 Defa                        | New         |                    |                | А         | 10/25/2023                       | Read-Only   | MoDOT Pro. |
|                                 | _           |                    |                | Α         | 10/25/2023                       | Read-Only   | MoDOT Pro. |
|                                 | Save        |                    |                | А         | 10/25/2023                       | Read-Only   | MoDOT Pro  |
|                                 | Save As     |                    |                | А         | 10/25/2023                       | Read-Only   | MoDOT Pro  |
|                                 | Set Active  |                    |                | A         | 10/25/2023                       | Read-Only   | MoDOT Pro  |
|                                 | Copy        |                    |                | А         | 10/25/2023                       | Read-Only   | MoDOT Pro  |
|                                 | Close       |                    |                | А         | 10/25/2023                       | Read-Only   | MoDOT Pro  |
|                                 |             |                    |                | А         | 10/25/2023                       | Read-Only   | MoDOT Pro  |
| 品 Geometry                      | Empty       |                    |                | -         |                                  |             |            |
| ggles the De                    | View All H  | orizontals         |                | _         |                                  |             |            |
|                                 | View All Tu | urnouts            |                |           |                                  |             |            |
|                                 | View All R  | ails, Joints and D | istance Keeper | s         |                                  |             |            |
|                                 | Fit         |                    |                |           |                                  |             |            |
|                                 | THC .       |                    |                |           |                                  |             |            |

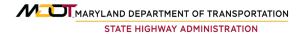

After selecting this menu item, the **Access Controls Details** dialog box will open.

| Туре        | Name        | Locked By User  | My Access  | Last Revised           | Check Ou |
|-------------|-------------|-----------------|------------|------------------------|----------|
| Cogo Buffer | Cogo Buffer | Chuck-SHA       | Read-Write | 10/25/2023 12:09:18 PM |          |
| Horizontal  | DTNWRAMP2   | Chuck-SHA       | Read-Write | 10/25/2023 12:10:14 PM | Check In |
| Horizontal  | 107         | h3 <sup>*</sup> | Read-Only  | 10/25/2023 12:10:12 PM | Free     |
| Horizontal  | 123         |                 | Read-Only  | 10/25/2023 12:10:12 PM |          |
| Horizontal  | 101.1-1     |                 | Read-Only  | 10/25/2023 12:10:12 PM | Update   |
| Horizontal  | 720-3       |                 | Read-Only  | 10/25/2023 12:10:12 PM |          |
| Horizontal  | 720-7       |                 | Read-Only  | 10/25/2023 12:10:13 PM | Report   |
| Horizontal  | ACCESSRD    |                 | Read-Only  | 10/25/2023 12:10:13 PM | Close    |
| Horizontal  | BN05720     |                 | Read-Only  | 10/25/2023 12:10:13 PM | Close    |
| Horizontal  | BN05720-1   |                 | Read-Only  | 10/25/2023 12:10:13 PM | Help     |
| Horizontal  | BUS13       |                 | Read-Only  | 10/25/2023 12:10:13 PM |          |

This dialog box has a selection list box and a row of buttons on the right-hand side of the dialog box. In the image shown, the **Cogo Buffer** and one **Horizontal** (alignment) are set to **Read-Write Access** and are shown as **Locked By** (a) **User**. Additionally, the **Horizontal** (alignment) is selected which enables all buttons, except for **Check Out**, since the alignment is already checked out.

There is a version of this dialog box that works in a very similar manner outside of **ProjectWise**, but to get the proper function within **ProjectWise**, several additional steps are necessary.

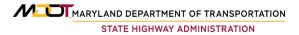

## Enable "Geometry – Alternate Workflow with ProjectWise" via Variable Manager

The following steps must be taken for any user that will be sharing access to ALG files. On the **InRoads Explorer**, select **Tools** ► **Variable Manager**. This will open the following dialog box.

| Variable Manager                                                                                                    | — |              | $\times$ |
|----------------------------------------------------------------------------------------------------|---|--------------|----------|
| Rail - Disable Point Display in Switch and Crossing<br>command Behavior:<br>Geometry - Alternate Workflow with ProjectWise<br>File - Persist Project Default Paths<br>File - Omit Project Options Full Path<br>File - Enable History Logging | - | App<br>Close | se       |
| Description<br>Enables the software to manage the access to .alg files differently in a ProjectWi<br>automatically check-out and check-in the .alg file. The user should consult the Pr<br>Integration.pdf document for details.             |   |              | will     |

Scroll down to the **Command Behavior:** group and check on the **Geometry – Alternate Workflow with ProjectWise**. Press the **Apply** and **Close** buttons.

With this accomplished, **ProjectWise** and **InRoads** are now set to manage the **Access Control** of ALG file for multiple Users.

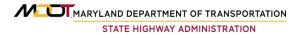

Lastly, **Bentley** recommends changing the default settings for how **InRoads** opens ALG files. For this to work as intended, you must be in a **Preference** (XIN) file with **Read-Write Access**.

On the **InRoads Explorer**, select **File > Options > Geometry** and in the **Project Options** dialog box, select the **Geometry** tab.

At the bottom of that tab, change the **Default Access Mode** for **Horizontal Alignments** and **Cogo Buffer** to **Read-Only.** 

Press the **Apply** button.

Next press the **Preferences** button. When the **Preferences** dialog box opens, press its **Save** and then its **Close** button. This will save the **Default Preference** that loads when **InRoads** is launched.

To complete the process, press the **Close** button on the **Project Options** dialog box.

Note: Most XIN files in the SHA Workspace have this setting enabled, but in a shared environment, users can make changes to these. It is a good practice to periodically confirm that these settings are defined as shown.

|                  | ons              |                            |                 |                |
|------------------|------------------|----------------------------|-----------------|----------------|
| Tolerances       |                  | breviations                | Rail            | Sight Distance |
| Precision        | General          | Units and                  | Format          | Geometry       |
| Plotting Height  | :                | 0.0000                     |                 | Help           |
| Seed Alignmer    | nt Name:         | 1                          |                 |                |
| Seed Point Na    | me:              | 1                          |                 |                |
| Curve Definiti   | on               |                            |                 |                |
| Horizontal:      | Arc              | $\sim$                     | Alway           | /s Confirm     |
| Vertical:        | Parabolic        | ~                          | Alway           | /s Confirm     |
| Measure:         | Along Arc        | O Along Ch                 | nord            |                |
| Degree of Cu     | irve Length:     | 100.0000                   |                 |                |
| Unit Station L   | ength:           | 100.0000                   |                 |                |
| Define Transiti  | ons By:          | <ul> <li>Length</li> </ul> | ⊖ <b>C</b> c    | onstant        |
| Spiral Definitio | n:               | Clothoid                   |                 | ~              |
| Cubic Parabola   | a Definition Is: | New South                  | Wales           | ~              |
| ICS Coordinate   | e Sequence:      | Northing/Ea                | asting          | $\sim$         |
| Vertical Angle   | Reference:       | Zenith                     |                 | ~              |
| Angular Mode:    |                  | Bearings                   |                 | $\sim$         |
| Point Names D    | ouring Edits:    | Do Not Ass                 | sign            | ~              |
| On Horizontal E  | Edits Recompute  | Vertical Alig              | nments          |                |
|                  |                  | No                         |                 | $\sim$         |
| Default Acces    |                  |                            |                 |                |
| Horizontal Ali   |                  | ead-Only                   | Read-Wr         | ite            |
| Cogo Buffer:     |                  | 0                          | $\tilde{\circ}$ |                |
| JOUGO DUIIEL.    |                  |                            | 0               |                |

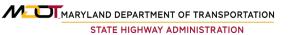

#### **Additional Notes**

**InRoads** uses the users **Windows ID** if possible, otherwise it defaults to the **ProjectWise ID**. When using the **ProjectWise ID**, inconsistent use of case in the ID may cause issues. For example, if a user connects to **ProjectWise** using all lower-case character in their ID and checks out an alignment, **InRoads** sees that users name as being all lower-case. If they save and exit without freeing the alignment and later log in to **ProjectWise** using a mixed case (or all upper case) ID, **InRoads** will see that user as a different user. As a result, that user will not automatically gain read-write access to that alignment.

In order to take ownership of that alignment, that user has two choices. They can log back out of **ProjectWise** and log back in using the same case as they originally logged in, of they can use the "universal" free command that **Bentley** built into **InRoads** when they changed how the ALG file manages **Access Control**. To free any alignment no matter who the user is, the user can hold down the **Ctrl** key while selecting the **Free** command.

If the user has read-write access to an alignment and saves the ALG but does not free the alignment, it remains checked out. This command behavior will frequently result in alignments being locked by a user when they are no longer in **InRoads** or even **ProjectWise**. It is therefore very important that users be made aware of this command behavior, but more importantly, how the **Ctrl+Free** command can free any locked alignment.

Some methods of loading other **InRoads** support files can result in them being **Copied Out** and not **Checked Out** of **ProjectWise**. This may result in users making edits to the local copy of the file but not being prompted to check them back in and even leaving them unable to push their changes back to **ProjectWise**. Additionally, if other users have checked out, edited and then checked in one of these files, should another user update the file with a different version, the other users' edits will be lost.

It is therefore recommended that users verify that files are either checked out or opened readonly before deciding to begin making edits. If the file to be edited is not checked out, a user should manually check it out and then, any edits they make will be saved to the checked-out copy and other users will be unable to check out the document.

It is also recommended that users open the local document organizer whenever they exit an **InRoads** session to confirm that all checked out files are checked in or at the very least, the server copy has been updated.